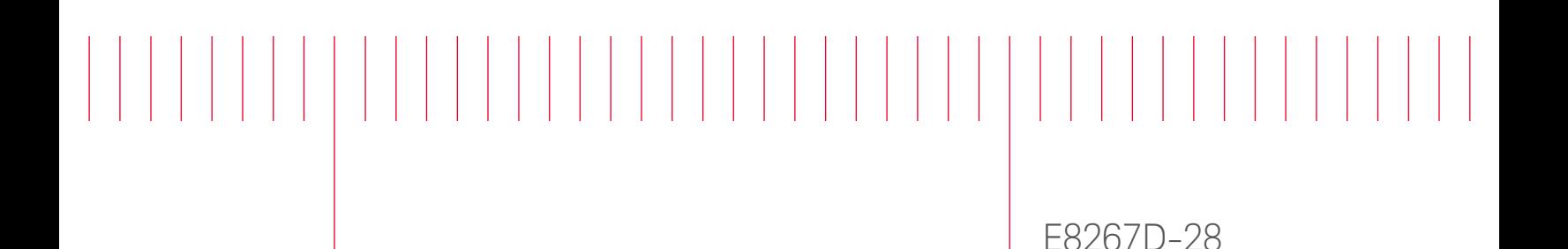

# Modification Recommended Service Note

Supersedes: NONE

## E8267D Digital Signal Generator

Serial Numbers: ALL

Instrument unable to connect via remote access on Internet Browser when entering the IP address.

Parts Required: NONE

#### ADMINISTRATIVE INFORMATION

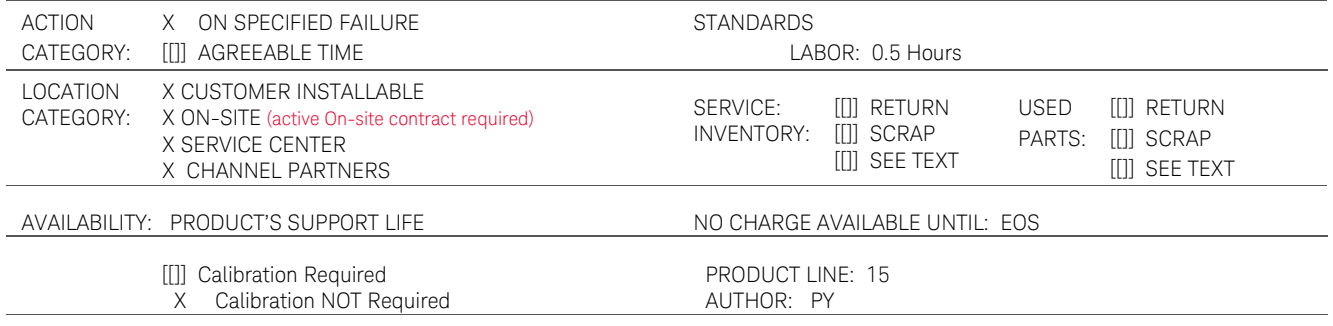

ADDITIONAL INFORMATION:

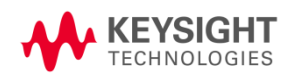

### Situation:

Instrument when access via internet browser by entering the IP address (http: <instrument IP address>) will get http:<instrument IP address>/index/old page as shown below instead of http:<instrument IP address>/default.html page.

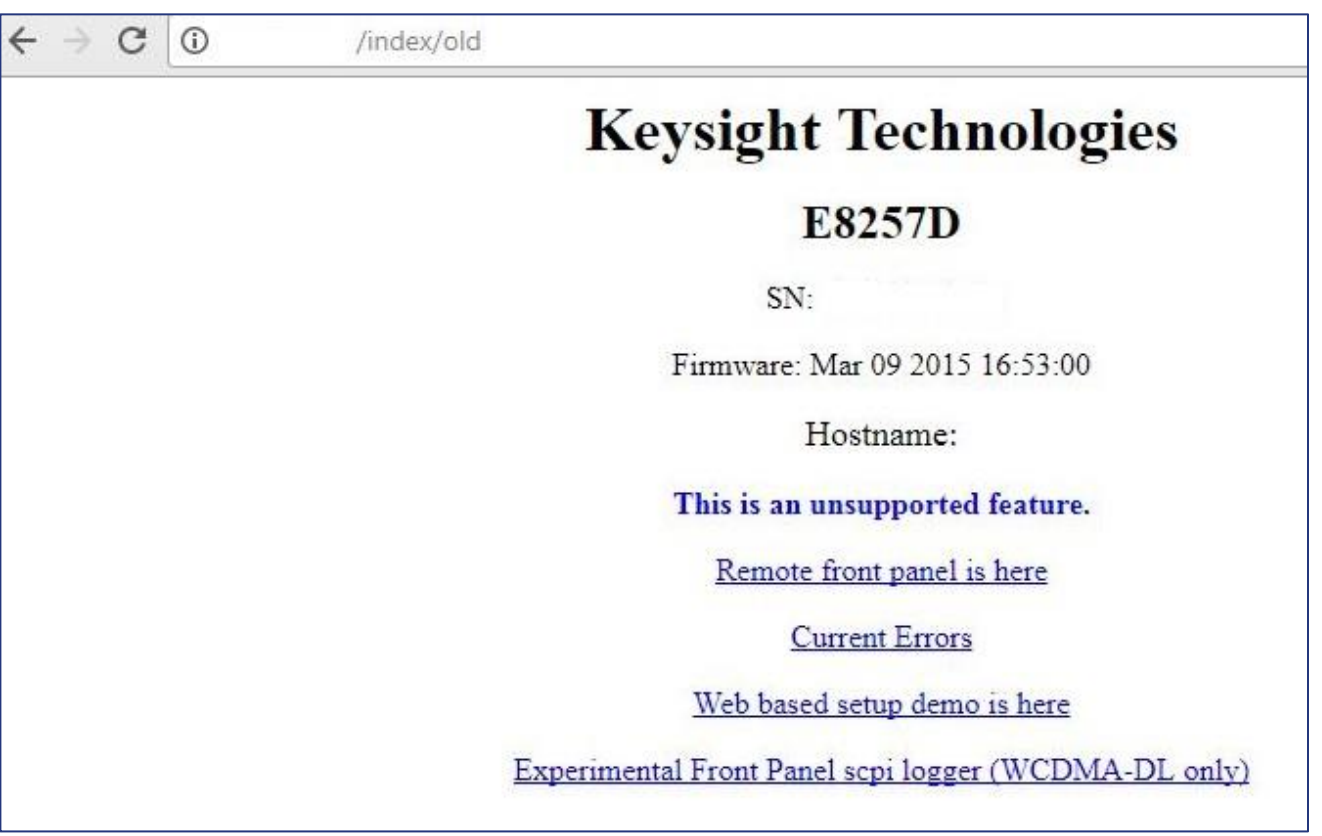

Figure 1 *(\* using E8257D screen short as an example)* 

#### Solution/Action:

This problem can be resolve by upgrading the instrument with the current firmware using the Firmware Upgrade Assistant from the Signal Generator Firmware Update Center, [http://www.keysight.com/main/editorial.jspx?nid=-](http://www.keysight.com/main/editorial.jspx?nid=-536902336.536880780.02&lc=eng&ckey=1000000797%3aepsg%3asud&id=1000000797%3aepsg%3asud&cc=US)

[536902336.536880780.02&lc=eng&ckey=1000000797%3aepsg%3asud&id=1000000797%3aepsg%3as](http://www.keysight.com/main/editorial.jspx?nid=-536902336.536880780.02&lc=eng&ckey=1000000797%3aepsg%3asud&id=1000000797%3aepsg%3asud&cc=US) [ud&cc=US](http://www.keysight.com/main/editorial.jspx?nid=-536902336.536880780.02&lc=eng&ckey=1000000797%3aepsg%3asud&id=1000000797%3aepsg%3asud&cc=US)

Once the instrument firmware successful upgraded, verify by accessing the instrument thru http:<instrument IP address> from the internet browser (shown in Figure 2 on page 3)

| $Q - C$<br>Welcome to Keysight Tech X                                                                                                    |  |  |  |
|----------------------------------------------------------------------------------------------------|--|--|--|
|                                                                                                    |  |  |  |
| Infoline W E8257D Signal Source Sup <b>The CSG Customer Support -  B</b> Defective Tracking System X SS Production (Penang) H W N7800A Ca |  |  |  |
|                                                                                                    |  |  |  |
| <b>KEYSIGHT</b>                                                                                                    |  |  |  |
| PSG Series Microwave Signal Generator<br>ECHNOLOGIES                                                                                      |  |  |  |
|                                                                                                    |  |  |  |
|                                                                                                    |  |  |  |
| <b>Web-Enabled PSG</b><br>Signal Generator                                                                                                |  |  |  |
|                                                                                                    |  |  |  |
|                                                                                                    |  |  |  |
|                                                                                                    |  |  |  |
|                                                                                                    |  |  |  |
| <br>$CP - CD$                                                                                                    |  |  |  |
|                                                                                                    |  |  |  |
|                                                                                                    |  |  |  |
|                                                                                                    |  |  |  |
|                                                                                                    |  |  |  |
|                                                                                                    |  |  |  |
|                                                                                                    |  |  |  |
| Use the navigation bar on the left to access your signal generator and related information.                                               |  |  |  |
| C Keysight Technologies, Inc. 2002                                                                                                    |  |  |  |
|                                                                                                    |  |  |  |

Figure 2: *(\* using E8257D screen short as an example)* 

### Revision History:

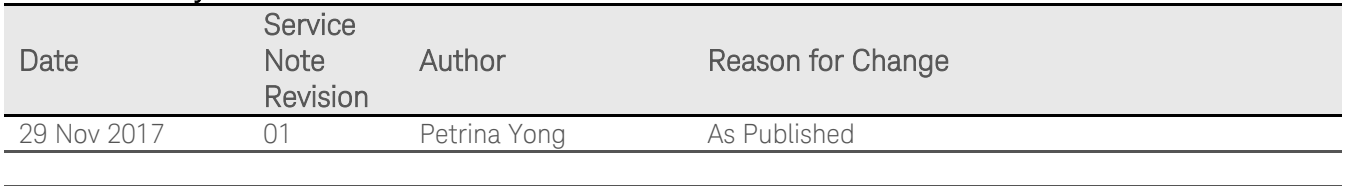